#### **Artículos originales**

# **Aprendizaje de Derive a través de tutoriales. Tutoriales desde la Matemática**

# **Learning of it Derives through tutorials. Tutorials from the Mathematics**

Lissette Rodríguez Rivero<sup>1</sup>, Niurka de las Mercedes González Acosta<sup>1</sup>, Neisy Caridad Rodríguez Morales<sup>1</sup>

<sup>1</sup> Universidad "José Martí Pérez", Sancti Spíritus, Cuba

lrrivero66@gmail.com, nmgonzalez@uniss.edu.cu, ncrodriguez@uniss.edu.cu

**Recibido**: 12/04/2022 | **Corregido:** 24/08/2022 | **Aceptado**: 01/09/2022

**Cita sugerida:** L. Rodríguez Rivero, N. de las M. González Acosta, N. C. Rodríguez Morales, "Aprendizaje de Derive a través de tutoriales. Tutoriales desde la Matemática," *Revista Iberoamericana de Tecnología en Educación y Educación en Tecnología*, no. 34, pp. 117-126, 2023. doi: 10.24215/18509959.34.e13

Esta obra se distribuye bajo **Licencia Creative Commons CC-BY-NC 4.0**

#### **Resumen**

Las Tecnologías de la Información y las Comunicaciones en la enseñanza pasaron de ser novedad a necesidad. En Matemática se utilizan programas de aplicación denominados asistentes matemáticos y desde el punto de vista docente, algunos de ellos, se utilizan como medios de enseñanza. Tradicionalmente, son introducidos en contenidos específicos, auxiliándose de manuales de usuario y de ejemplos desarrollados en clases. Sin embargo, a partir de técnicas de investigación empleadas se ha detectado que existen bajos niveles de desempeño de los estudiantes, los que no logran concluir las tareas y sólo usan los asistentes cuando se les indica. Debido a esto, el presente trabajo tiene como objetivo aplicar tutoriales de Derive para favorecer su aprendizaje desde la asignatura de currículo propio "Recursos informáticos para el aprendizaje de la Matemática", logrando un mayor nivel e independencia en dicho aprendizaje. Utilizando una metodología cualitativa, empleando métodos teóricos y empíricos para identificar y caracterizar el problema, la propuesta aplicada arroja mejores resultados. Los tutoriales contienen tareas matemáticas, son explícitos, obligan a un trabajo enteramente digital, motivan el estudio independiente y logran mayores niveles de desempeño.

*Palabras clave*: Tutorial; Aprendizaje activo; Innovación educativa; Matemática.

#### **Abstract**

The information and communication technology in the teaching process are a necessity instead of a novelty. In Mathematics are used software called "mathematical assistants". From the educational point of view, some of them are used as teaching means. Traditionally, they are introduced from the specific matters, being aided of user manuals and of examples developed in classes. In the previous way, it have been detected that exists low levels of learning, the students are not able to conclude tasks and the "assistants" are only use when it was indicated. Due to this, the current work has as objective to apply tutorials of Derive to contribute their learning from the own curriculum subject "Recursos informáticos para el aprendizaje de la Matemática", achieving a bigger level and independence in this learning. Using a qualitative methodology, by theoretical and empiric methods to identify and to characterize the problem, the applied proposal achieves better results. The tutorials contain mathematical tasks, they are explicit, force to an entirely digital work, motivate the independent study and achieve bigger acting levels.

*Keywords*: Tutorial; Active learning; Educative innovation; Mathematic.

# **1. Introducción**

En la Agenda para el Desarrollo Sostenible 2030 de la UNESCO [1], se establecieron las pautas que deben regir la formación de las nuevas generaciones bajo la influencia de las principales tendencias de desarrollo para el siglo XXI. Entre estas, es fundamental la utilización plena del potencial de las Tecnologías de la Información y las Comunicaciones (TIC) para la renovación de la enseñanza.

En la región de las Américas, el Seminario sobre Universidades Virtuales en América Latina y el Caribe, celebrado en Quito [2], se hizo énfasis en la necesidad de apoyar la modernización de la Educación Superior, para la promoción de cambios de los paradigmas de pensamiento y acción que garanticen un mayor y mejor acceso al conocimiento. Se estudian en la actualidad, según Moreyra [3], escenarios de mayor y mejor cobertura, alta calidad y pertinencia social; así como se valora el potencial que tienen las TIC para la educación.

Ello implica la necesidad de incorporar las TIC al proceso de enseñanza y aprendizaje (PEA), orientar el currículo hacia la adquisición de las competencias básicas, formar ciudadanos activos y responsables, asegurar la conexión de la educación con los anhelos de los jóvenes y lograr la participación activa de los mismos en su formación [4].

En este sentido, la ciencia no ha estado fuera del desarrollo del software, se han confeccionado innumerables sistemas de cómputo, y más recientemente, aplicaciones que responden a las necesidades de búsqueda, modelación y cálculo dentro de la ciencia. La Matemática no está exenta de ello y posee una enorme cantidad de software a su disposición, tanto para las aplicaciones de la Matemática a otras ciencias, como para el enriquecimiento de su didáctica. A partir de la década del 90 del siglo pasado ocurre un antes y un después en la Matemática escolar. Ello se debió a una reforma establecida por el NCTM (del inglés, National Council of Teachers of Mathematics) de Estados Unidos, en la que se contempla como objetivos fundamentales:

I. Crear una visión coherente de lo que significa poseer cultura matemática en un mundo sustentado por calculadoras y ordenadores.

II. Instaurar un conjunto de estándares para guiar la revisión del currículo matemático escolar y la evaluación asociada a esta posición [5].

Esta concepción, que se corresponde con el desarrollo tecnológico y las necesidades sociales, establece un marco amplio de estándares en el aprendizaje y en las competencias que se deben lograr por los educandos para cada uno de los niveles de enseñanza, y por sobre todas las cosas, hace equivalente el aprendizaje de la Matemática a la adquisición de una cultura de acuerdo con los tiempos modernos.

Con respecto al tema, Camós [6] y NTCM [7], han hecho valer su opinión mediante diversos estudios realizados, al llegar a la conclusión de que para usar las computadoras, los estudiantes han de entender las matemáticas subyacentes (por ejemplo, el orden de las operaciones, el significado de una línea de fracción) así como aplicar la sintaxis más adecuada para el tipo de calculadora que se utilice.

Existen varios paquetes de programas de computadora que la literatura describe como asistentes matemáticos. Entre ellos los más utilizados y declarados explícitamente en los programas de las disciplinas contenidas en la Matemática Superior están: SPSS, GeoGebra, Mathematica y Derive [8]. Este último es un potente programa para el cálculo matemático avanzado con: variables, expresiones algebraicas, ecuaciones, funciones, vectores, matrices y trigonometría [9]. Tiene, además, capacidades de calculadora científica y puede representar gráficamente funciones en dos y tres dimensiones en varios sistemas coordenados.

Por todo lo anterior, en la carrera de Licenciatura en Educación Matemática de la Universidad de Sancti Spíritus "José Martí Pérez", se hace énfasis en el estudio de las TIC desde todos los niveles de trabajo metodológico. Cada una de las asignaturas tiene en cuenta este enfoque desde cada estrategia curricular concebida. Las asignaturas de las disciplinas contenidas en la Matemática Superior no se conciben sin el uso de los asistentes matemáticos, tanto para el logro de su aprendizaje como para inculcar en los estudiantes, futuros profesores, modos de actuación deseados con relación al uso de las TIC.

En la mencionada carrera el estudio de los asistentes matemáticos, al hacerse desde cada una de sus asignaturas por separado, presentaba problemas en su sistematización y los estudiantes lo percibían fragmentado. Los mismos no lograban, en ocasiones, concluir las tareas en las que estaban presentes dichos asistentes y no hacían un uso espontáneo de los mismos. Ello constituye un indicador de que no estaban incorporados a su modo de actuación. Por otra parte, no se mostraban motivados en la solución de tareas relacionadas con ellos. Solo reconocían su uso en la solución de ejercicios de gran complejidad.

Una reflexión en torno a estas dificultades justifica la necesidad de intervenir desde la ciencia en esta temática, a partir del siguiente problema científico, que debe ser afrontado desde los métodos de investigación: ¿Cómo favorecer el aprendizaje de Derive desde la asignatura Recursos informáticos para el aprendizaje de la Matemática, desde el estudio independiente de los estudiantes?

El objeto de investigación es el PEA de los asistentes matemáticos, y el objetivo de la investigación es aplicar tutoriales de Derive para favorecer su aprendizaje desde la asignatura de currículo propio Recursos informáticos para el aprendizaje de la Matemática, desde el estudio independiente de dicho aprendizaje.

El diseño curricular permite, a partir de los planes de estudio D, concebir la asignatura de currículo propio

denominada Recursos informáticos para el aprendizaje de la Matemática (a partir del curso 2013-2014). Esta asignatura se dedica a introducir el uso de los asistentes matemáticos que protagonizarán el aprendizaje de los contenidos presentes en la Matemática superior, marco curricular en el que se desarrolla la presente investigación. El PEA de esos asistentes innova en la estructura y contenidos de los tutoriales y por ende contribuye al uso de las TIC en el PEA de la Matemática en la carrera de Licenciatura en Educación Matemática.

En el desarrollo de la investigación fueron utilizados los métodos científicos: del nivel teórico se utilizaron el histórico-lógico, el inductivo-deductivo y el analíticosintético; los cuales posibilitaron revelar las regularidades del PEA de los asistentes matemáticos; la caracterización del problema de investigación; determinar dificultades en el aprendizaje de los mismos en los estudiantes de la carrera Licenciatura en Educación Matemática, así como la elaboración de la propuesta de solución al problema investigado. De igual modo, permitieron fundamentar criterios con respecto a posiciones teóricas acerca del estudio independiente, así como de otros elementos que se relacionan con este tema.

Del nivel empírico se utilizó la observación, la cual posibilitó diagnosticar el desarrollo alcanzado en el aprendizaje de Derive. El análisis documental, que permitió apreciar el uso de las TIC en los documentos rectores del Ministerio de Educación Superior y el resto de los niveles de trabajo metodológico hasta el colectivo de año y las asignaturas relacionadas con el aprendizaje de la matemática. La entrevista se utilizó para constatar las experiencias y valoraciones sobre el problema de investigación, a partir de las opiniones de estudiantes y profesores.

La implicación práctica de este trabajo radica en que el tutorial, como forma de orientación del estudio independiente, promueve el desarrollo cognitivo de los estudiantes de la carrera relacionado con el uso de los asistentes matemáticos, en este caso, el uso de Derive. Además, eleva su motivación al lograr niveles de independencia y dominio que posibilitan el desarrollo progresivo de su inteligencia y creatividad, a la vez que obtienen un aprendizaje activo en su desempeño como estudiantes. Metodológicamente es un aporte a la forma de enseñanza de los asistentes y al modo de actuación de los estudiantes futuros profesores de Matemática.

# **2. MÉTODO**

### **2.1. Los Asistentes Matemáticos en el currículo de la carrera Licenciatura en Educación Matemática. Caso Derive**

En el modelo de formación del profesional de la educación [10], el lugar de las TIC en el diseño del currículo se ha determinado sobre la base de combinar asignaturas que se dediquen únicamente al uso de las mismas y al tratamiento de estas de manera transversal a

través de toda la carrera, como parte de una estrategia curricular presente en todos los años.

Como muestra de ello, el modelo del profesional de la carrera declara en sus objetivos [11]:

Enseñar a formular y resolver problemas "(…) donde se manifiesten las relaciones ciencia-tecnología-sociedadambiente, utilizando contenidos de la física y la matemática, (…) y el aprovechamiento de las tecnologías de la información y las comunicaciones, que promuevan el desarrollo de la imaginación, de modos de la actividad mental, sentimientos, actitudes y valores acordes con los principios de nuestra sociedad" (p.8).

De igual modo, el uso de las TIC en todas las asignaturas y particularmente el uso de los asistentes matemáticos en las asignaturas relacionadas con esta materia, es prioridad del trabajo metodológico en todos los colectivos de año de la carrera Licenciatura en Educación Matemática y paralelamente del trabajo metodológico del departamento y de las disciplinas que lo componen. Está demostrado que el estudiante recibe un impacto positivo relacionado con el uso de las TIC, si se logra la orientación de actividades con objetivos claros y que sean parte de un diseño didáctico adecuado [12].

Por otra parte, las disciplinas que forman el colectivo Matemática Superior: Álgebra, Geometría, Análisis Matemático y Estadística presentan en sus programas, [13] y [14], de manera indicativa y general el uso de las TIC así como de los asistentes matemáticos para el aprendizaje de sus contenidos, entre los que destacan: GeoGebra, Derive y SPSS.

En la disciplina de Análisis Matemático [15], se centra la atención en una de las disciplinas que componen la Matemática superior; se indica explícitamente el uso de Derive dirigido a "(…) usar los paquetes matemáticos para transferir de unas formas de representar una función a otra. Por ejemplo, de una representación analítica a gráfica o tabular, y poder determinar diferentes escalas para analizar su comportamiento; para calcular, (…)" así como "(…) utilizar también las guías de estudio en soporte magnético en las temáticas correspondientes, tanto en ℜ como en  $\mathfrak{R}^2$ ,  $(...)$  de modo que el estudiante vincule los contenidos de la Matemática y la Computación a la vez que resuelve los problemas de aprendizaje que presenta" (p.9).

En el programa de la asignatura Análisis Matemático I [16] queda claro que durante el desarrollo de cada tema, y siempre que este lo permita, se orientará el trabajo con asistentes matemáticos, de modo que el estudiante pueda visualizar el trabajo con la transferencia entre representaciones y estudiar de modo más efectivo los problemas de aplicación.

El asistente matemático Derive, se considera adecuado para el trabajo en la disciplina. En tal sentido se expresa que "siempre ha sorprendido que siendo tan sencillo tenga gran potencia y versatilidad" [17, p.15], "procesa variables, expresiones, ecuaciones, funciones, vectores y matrices al igual que una calculadora científica, así como,

sirve para trabajar con números. Derive puede realizar cálculos numéricos y simbólicos, con algebra, trigonometría y análisis, además de representaciones gráficas en dos y tres dimensiones" [18, p.6]. Dos aspectos que lo hacen eficiente son su tratamiento a expresiones simbólicas y sus capacidades gráficas. "Es una herramienta excelente para hacer y aplicar matemáticas, para documentar el trabajo de matemáticas y para aprender y enseñar matemáticas" [18, p.6].

Los autores anteriores, Mayoría [17] y Kutzler y Kokol-Voljc [18], plantean además que: Derive es la herramienta ideal para apoyar la enseñanza y el aprendizaje de las matemáticas. Gracias a sus capacidades numéricas, algebraicas y gráficas, Derive permite nuevos enfoques en la enseñanza, en el aprendizaje y en la comprensión de las matemáticas; "(…) existen problemas que requieren cálculos extensos y laboriosos que pueden resolverse apretando una tecla cuando se usa Derive: se elimina así el aspecto más tedioso de la resolución de problemas que son sus muchos cálculos matemáticos. Dejando a Derive los aspectos numéricos los estudiantes pueden concentrarse en el significado de los conceptos matemáticos y en los algoritmos de la resolución de problemas" (p.6).

A pesar que Derive ha dejado de actualizarse (desde el año 2007) no dejan de existir trabajos que referencien su uso (más de 114 millones si buscamos en la web) y no dejan de publicarse trabajos que avalan su utilidad en el cálculo diferencial e integral [19], [20]; ponderado todo lo anterior es, además, considerado de referencia en los planes de estudio anteriormente citados.

Debido a la importancia de las TIC para el desempeño del futuro profesional [12] es que en la carrera Licenciatura en Educación Matemática se crea un currículo propio denominado Recursos informáticos para el aprendizaje de la Matemática (RIAM), desde el que se enseñan los principales asistentes matemáticos utilizados en el desarrollo de las asignaturas que componen la Matemática superior. Esta asignatura posee 34 horas clases y se imparte en el primer semestre de segundo año de la mencionada carrera. Su propósito fundamental es: contribuir a la formación profesional de sus egresados desde la utilización de las TIC, y la introducción del trabajo con los asistentes matemáticos GeoGebra y Derive, por su importancia en el desarrollo del PEA de la Matemática.

Entre los objetivos generales de la asignatura están, que los estudiantes al terminar este curso, sean capaces de:

• Desarrollar formas de pensar y actuar, sustentadas en la utilización de procesos de pensamiento, métodos, enfoques interdisciplinarios, procedimientos, estrategias y modos de actuación en correspondencia con los principios y normas de la ética profesional pedagógica.

• Utilizar las TIC, como medio para el aprendizaje de los contenidos de las asignaturas de las diferentes disciplinas de la carrera.

• Aplicar los conocimientos adquiridos en la signatura como herramienta para su desempeño profesional, con énfasis en la dirección del PEA de la Matemática.

Es de destacar que en el desarrollo de la asignatura se utilizan fundamentalmente los asistentes matemáticos Derive y GeoGebra por las posibilidades que brindan para el cálculo y la transferencia entre formas de representación. En tal sentido, es necesario apuntar que no se trata de suplantar el trabajo a lápiz y papel, la idea básica es el desarrollo de habilidades para la integración de las TIC al PEA de la Matemática, y la formación profesional de los estudiantes como esencial propósito.

#### **2.2. El tutorial como recurso para el estudio independiente**

El estudio independiente ha sido abordado por García [21], refiriéndose fundamentalmente a sus características y forma de orientación. Este asegura que el estudio independiente es un proceso dirigido hacia el autocontrol y la autoevaluación, y puede entenderse como una actividad orientada hacia la formación de habilidades que permitan la construcción ininterrumpida de conocimiento y aprendizaje.

El estudio independiente se refiere a la manera de aprender, la capacidad de independencia de criterio, la autonomía, la resolución de problemas en forma individual o al trabajo de grupo, cuando existe la necesidad y hace posible la interacción o su relación con otros estudiantes. Es decir, el estudiante como individuo asume la responsabilidad y compromiso de su propio proceso de aprendizaje [21], lo cual constituye una expresión de aprendizaje activo.

El mismo adquiere su máxima expresión en la educación superior, García et al. [22]. El estudio independiente presupone que "el aprendizaje requerido para un proceso formativo puede ser incorporado no sólo durante la clase" o con el intercambio directo con el maestro, "sino que el alumno tiene la responsabilidad de trabajar de manera independiente y trasciende todo lo que ha sido enseñado en el aula" (p.2).

Alonso, Leyva y Reynoso [23] junto a Cárcel [24] y Franco [25], ponderan que esta posición activa en la adquisición y desarrollo de habilidades (en nuestro caso matemáticas) está más en sintonía con los procesos naturales de desarrollo psicológico. Solo que este proceso no es espontáneo, en todos los casos necesita asistencia, para lo cual hay procesos de asesoría. La misma puede ser con presencia física del profesor o de manera virtual. De cualquiera manera que se efectúe la ayuda, lo principal que ella debe proporcionar es el desarrollo de las habilidades de estudio independiente.

Por otra parte, la concepción de las TIC ha cambiado los procesos tradicionales de enseñanza y aprendizaje, y proporcionado numerosas ventajas de carácter pedagógico y de acceso [26]. En la actualidad existe una gran diversidad de herramientas informáticas utilizadas para

este fin, desde esta perspectiva, los tutoriales son una de las de mayor empleo.

En este sentido, el concepto tutorial [27] ha sido definido sin vínculo con la informática, ya que ese concepto existía antes que la misma y desde la informática como un "Manual de uso en soporte electrónico". Ha sido ampliamente utilizado desde esta última para el aprendizaje de software, para el montaje de dispositivos electrónicos y en la actualidad para la enseñanza de procederes en casi todas las aristas de la vida cotidiana.

Desde el punto de vista educacional son varias las concepciones. Desde este trabajo es asumida la expresada por Rodríguez et al. [28], la que afirma que el tutorial es una lección educacional en soporte digital "que establece una estrategia basada en el diálogo, está de acuerdo a las características del estudiante y además, existe una estrategia pedagógica para guiar al estudiante" (p.38).

En la literatura se reporta el uso de tutoriales para el aprendizaje de Derive en diferentes formas de presentación (video, texto) [29], [30]. No obstante, la propuesta que nos ocupa es diferente.

### **2.3. Participantes y contexto**

En los primeros cursos de creada la asignatura RIAM (2013-2016) se orientaban las clases prácticas por la forma tradicional de la guía correspondiente a este tipo de clase, con las adecuadas orientaciones, tanto desde el punto de vista teórico como práctico. Los estudiantes tenían que estar constantemente manipulando variedad de documentos digitales a la hora de realizar la preparación. En ocasiones no obedecían las orientaciones teóricas que indican el uso de los asistentes y comenzaban directamente a tratar de resolver los ejercicios. Estas y otras dificultades hicieron que se implementara una nueva forma de orientar la preparación (a partir del curso 2016- 2017) para las clases prácticas en lo que respecta al uso de los asistentes lo que implica enseñar el asistente desde dentro del propio asistente y con tutoriales que resuelven problemas matemáticos ya conocidos por el estudiante o problemas que modelen la introducción de nuevos conceptos.

La investigación recoge información cualitativa de los cursos 2016-2017 (9 estudiantes) y 2017-2018 (5 estudiantes), ambos en el grupo de segundo año académico. Conforman también la muestra estudiada profesores (5) vinculados a la Matemática superior que impartieron clases en esos cursos y año académico.

## **3. Resultados**

### **3.1. Estructura del tutorial. Tutorial desde la Matemática**

En esta nueva variante asumida para la enseñanza y aprendizaje de Derive, el estudio independiente será orientado mediante guías de clases prácticas que combinan el estudio (a modo de recordatorio) de

contenidos matemáticos ya conocidos, comandos de Derive con el uso de los manuales del software que combinan con notas de texto que sirven de guía para la resolución de un determinado problema matemático, todo desde el archivo de Derive.

En este caso se utilizará en la asignatura y en los cursos precedentes Derive 5.0 [31] (en lo adelante se hace referencia a Derive 5.0, pero es válido para otras versiones del mismo software, incluso más avanzadas). Igualmente la experiencia puede aplicarse a otros asistentes matemáticos que su modo de trabajo sea similar al mismo.

El tutorial ofrecido permite que el estudiante esté directamente en Derive 5.0 a la hora de comprender la forma de ejecutar los comandos y de identificar la forma en que se dan las respuestas de los mismos. Es un archivo del propio asistente (.dfw) en el cual, mediante comentarios, se van indicando las operaciones que hay que realizar para obtener como resultado las trazas y respuestas que van quedando en él.

Este archivo, confeccionado en Derive 5.0, hace que el estudiante pueda abrirlo directamente en el asistente y pueda constatar a la vez orientaciones, comandos y resultados. Además, puede ejecutar en el momento por sí mismo cada uno de los comandos explicados y verificar las respuestas obtenidas a lápiz y papel con los arrojados por el asistente. Contiene, aparte de las características básicas de cualquier tutorial, dos características fundamentales que distinguen intenciones de alcance matemático, las mismas durante el transcurso de la asignatura las clasificamos en Tareas de tipo 1 y Tareas de tipo 2.

Es conveniente aclarar que, aunque el objetivo fundamental de la asignatura es el aprendizaje de asistentes matemáticos, este no se puede lograr sin conocimientos de esta índole, ya que los asistentes matemáticos presuponen conocimientos básicos de esta ciencia para poder conocer a profundidad el significado de las operaciones, las posibles respuestas y los posibles errores. En el caso de RIAM, se analizaron las asignaturas de Matemática que le antecedían en el currículo y las que coincidían en el momento de impartir la asignatura para utilizar adecuadamente los contenidos matemáticos en el diseño de los ejercicios y diferenciar las tareas, según se expresa se expresa a continuación.

Tareas de tipo 1: Son aquellas en las cuales los ejercicios han sido extraídos de las asignaturas precedentes como Fundamentos Básicos de la Matemática (currículo base) y Funciones (currículo propio). Logran sistematizar y profundizar en estos contenidos, tanto desde el punto de vista conceptual en el desarrollo de demostraciones (Ejemplo 1) como en la resolución de ejercicios de cálculo (Ejemplo 2). Posibilitan el estudio del asistente Derive 5.0 desde la perspectiva matemática conocida. Los ejercicios que componen este tipo de tareas fueron resueltos anteriormente a lápiz y papel y el estudiante conoce procederes y respuestas.

L. Rodríguez Rivero, N. de las M. González Acosta, N. C. Rodríguez Morales, "Aprendizaje de Derive a través de tutoriales. Tutoriales desde la Matemática," pp. 117-126

Ejemplo 1: El Tutorial-4.dfw que se orienta en la Guía de Clase Práctica 4 contiene ejercicios relacionados con funciones. En esta guía de clase práctica se ejercitan comandos de Derive 5.0 que se relacionan con la comprobación de conjeturas, propiedades y teoremas ya conocidos, ejercitados y aprendidos por los estudiantes en la asignatura Funciones. En el fragmento del Tutorial-4.dfw que se muestra (Figura 1) se desarrollan comandos y se insertan comentarios que orientan al estudiante en cómo demostrar, utilizando Derive 5.0, el tipo de monotonía de una función. Este ejercicio ha sido realizado a lápiz y papel en la asignatura Funciones, entre muchas otras demostraciones. Posteriormente se orienta al estudiante realizar ejercicios similares, extraídos de los libros de texto de la escuela, contribuyendo así a su formación profesional.

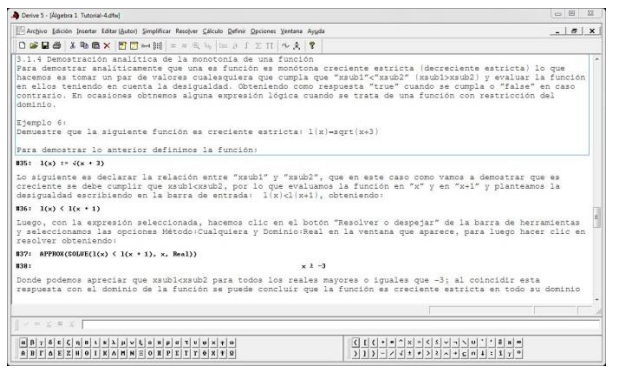

*Figura 1*. Fragmento de Tutorial-4.dfw relacionado con la demostración de la monotonía de una función. Fuente: Derive 5.0

Ejemplo 2: El Tutorial-6.dfw, orientado en la Guía de Clase Práctica 6, que ilustra cómo resolver en Derive 5.0 ejercicios de asignaturas que precedieron a la asignatura RIAM. Es bueno destacar que este tipo de ejercicios requiere un trabajo de mesa con los profesores de las mencionadas asignaturas. Para ello se escoge el escenario del colectivo de año que antecede y los profesores de las asignaturas relacionadas con la Matemática aportan los ejercicios que son de mayor interés en sus asignaturas para abordar con los asistentes. El ejemplo en este caso está relacionado con la asignatura Fundamentos Básicos de la Matemática y es un ejercicio para la obtención de las representaciones analítica y gráfica de la inversa de una función (Figuras 2 y 3).

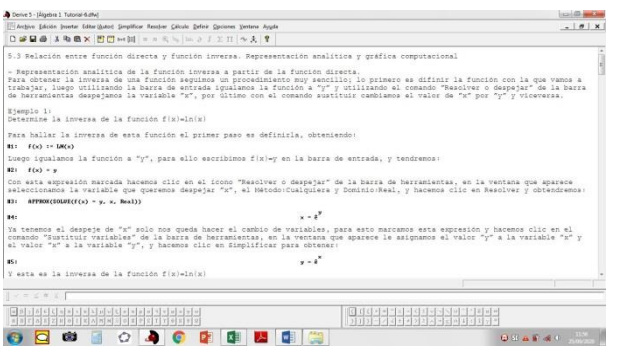

*Figura 2*. Fragmento de Tutorial-6.dfw relacionado con la obtención de la representación analítica de la inversa de una función. Fuente: Derive 5.0

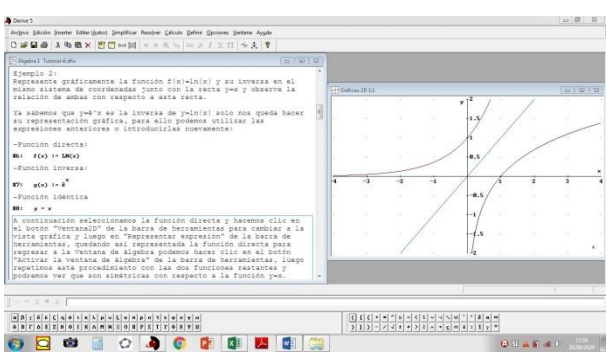

*Figura 3*. Fragmento de Tutorial-6.dfw relacionado con la obtención de la representación gráfica de la inversa de una función. Fuente: Derive 5.0

Tareas de tipo 2: Son tareas en las cuales se desarrollan otro grupo de ejercicios relacionados con la formación de los conceptos básicos del Análisis Matemático (Análisis Matemático I se imparte al unísono) como son los conceptos de Límite y Derivada. Este tipo de tarea en el asistente sustenta la conjetura en el proceso de formación de esos conceptos y es una muestra de integración entre asignaturas del mismo año (Ejemplos 3 y 4). En este tipo de tareas también hubo algunas con contenidos de Algebra 1 y Geometría, asignaturas también pertenecientes al colectivo interdisciplinario Matemática Superior.

Ejemplo 3: La Guía de la Clase Práctica 7, en la que está presente la orientación de estudio de Derive 5.0 a través de un tutorial, utiliza la conjetura en la introducción a conceptos presentes en la asignatura de Análisis Matemático I. La mencionada asignatura, como ya se señaló con anterioridad, se imparte simultáneamente a la asignatura RIAM y para lograr este tipo de tareas se requiere un trabajo metodológico en el colectivo pedagógico de año que sesiona cada mes. En esta guía se orientan ejercicios que sirven para el aseguramiento del nivel de partida en las clases de Análisis Matemático, algunos contenidos ya recibidos en asignaturas precedentes pero con enfoque hacia la comprensión de nuevos conceptos, en este caso el concepto de límite. En la misma aparece de modo indicativo:

1. Estudiar el Tutorial-7.dfw de Introducción al Análisis Matemático con Derive 5.0 y profundizar en el tratamiento a los procedimientos descritos. En este caso cálculo de valores de una función  $y = f(x)$  alrededor de un valor  $x = a$ , de modo que se pueda estimar el límite cuando x tiende a ese valor.

2. Resolver los ejercicios orientados al final del Tutorial-7.dfw. Éstos deberán ser enviados al email de la profesora mínimo dos días antes de efectuarse la Clase Práctica 7.

Ejemplo 4: El ya mencionado Tutorial-7.dfw orientado en la Guía de Clase Práctica 7, posee también ejercicios relacionados con la introducción del concepto de límite lateral relacionado con la asignatura Análisis Matemático I (Figura 4).

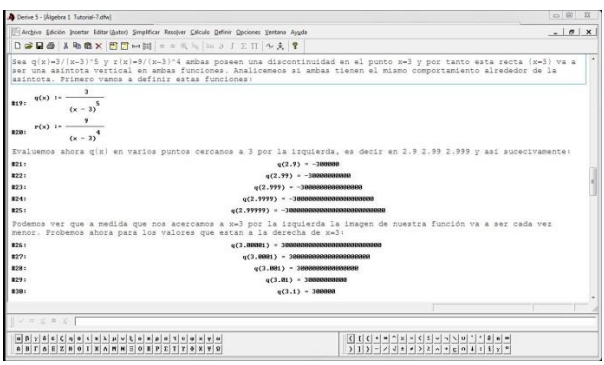

*Figura 4*. Fragmento de Tutorial-7.dfw relacionado con la introducción del concepto de límite lateral. Fuente: Derive 5.0

### **3.2. Modo de aplicación del tutorial**

Es importante destacar que los tutoriales, que con frecuencia se utilizan para el aprendizaje de Derive, son documentos elaborados en un editor de texto y son ilustrativos en cuanto a los comandos y estructuras del mismo; los que presenta la propuesta son elaborados en Derive y poseen una estructura de comandos y textos de ayuda intercalados a partir de la resolución de un problema matemático concreto, por lo que su contenido no es sólo explicativo de los comandos, sino de contenido matemático. En este caso, la forma de aprendizaje, al usar el tutorial dentro del propio software y a partir de un contenido específico, se constituye en una innovación docente por parte de este colectivo de autores.

En cursos anteriores, el aprendizaje de Derive se hacía a partir del uso de manuales y folletos disponibles para ello. Existe una tradición de trabajo con el software por parte del colectivo de profesores dado que está indicado el trabajo con el mismo en los programas de las disciplinas académicas, es fácil de manipular y no requiere avanzadas características técnicas de las computadoras donde se trabaja.

En el caso que nos ocupa se realiza en conferencia un recordatorio del contenido matemático que se trabajará posteriormente con Derive, y se hace alusión a los principales comandos de Derive que se necesitarán dominar. Posteriormente, se orienta la guía para la clase práctica (que contiene el tutorial) y finalmente, en la clase práctica, se revisan los ejercicios orientados, donde se evalúa de modo presencial.

La experiencia toma en cuenta los resultados de las observaciones al desempeño de los estudiantes (14 en total) y la encuesta a profesores (5) en esos cursos y año académico en el que se aplicó la propuesta.

La tabla 1 muestra el resultado de los aspectos observados y encuestados a los estudiantes después del proceso docente. Para los estudiantes resultó novedosa la forma de aprendizaje, teniendo mayor trascendencia aún por tratarse de futuros docentes.

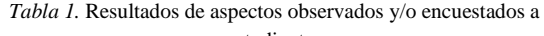

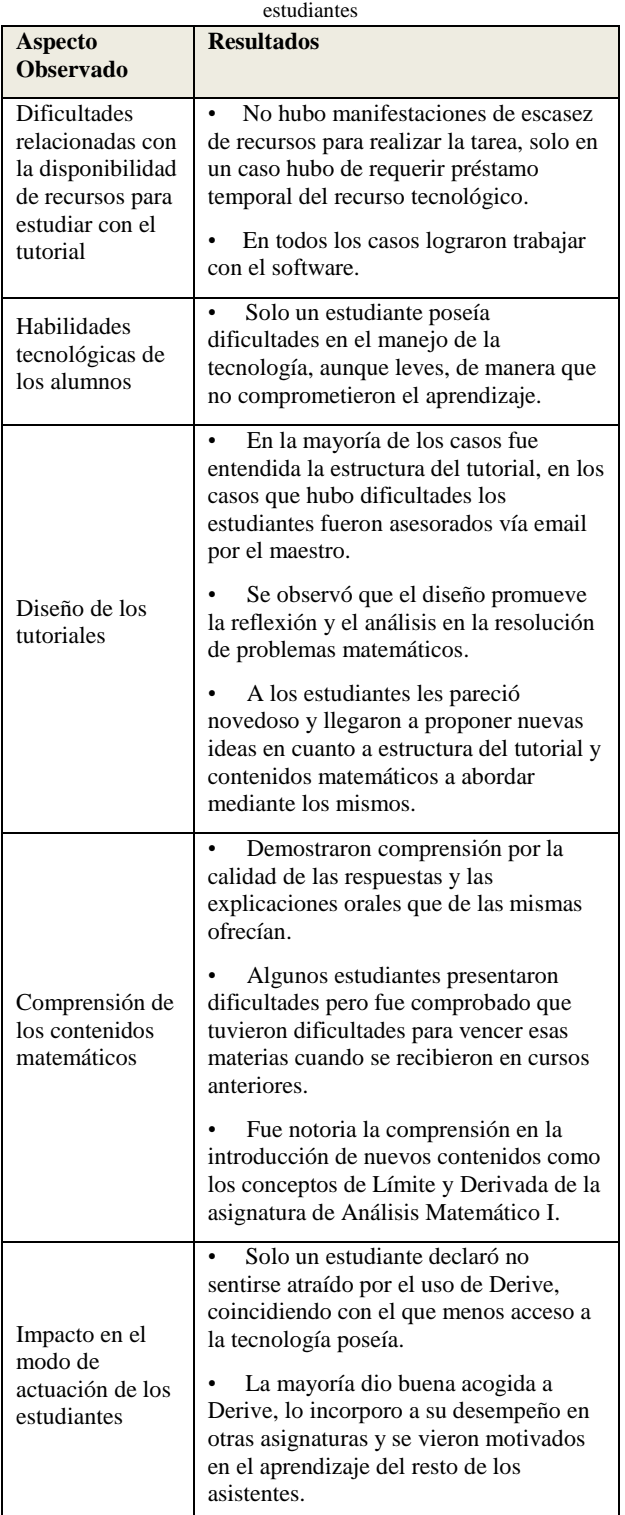

En la tabla 2 se recoge el resultado de la encuesta a profesores y opiniones en los colectivos de disciplina, relacionadas con la aplicación de esta forma de tutoriales en la docencia. Los mismos hicieron énfasis, en que constituía una forma amena de enseñar Derive desde el Derive y que, dicha experiencia podría ser aplicada a otros asistentes matemáticos, si se estudiaban bien sus

posibilidades y el contenido donde los mismos pudieran ser aplicados.

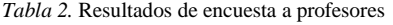

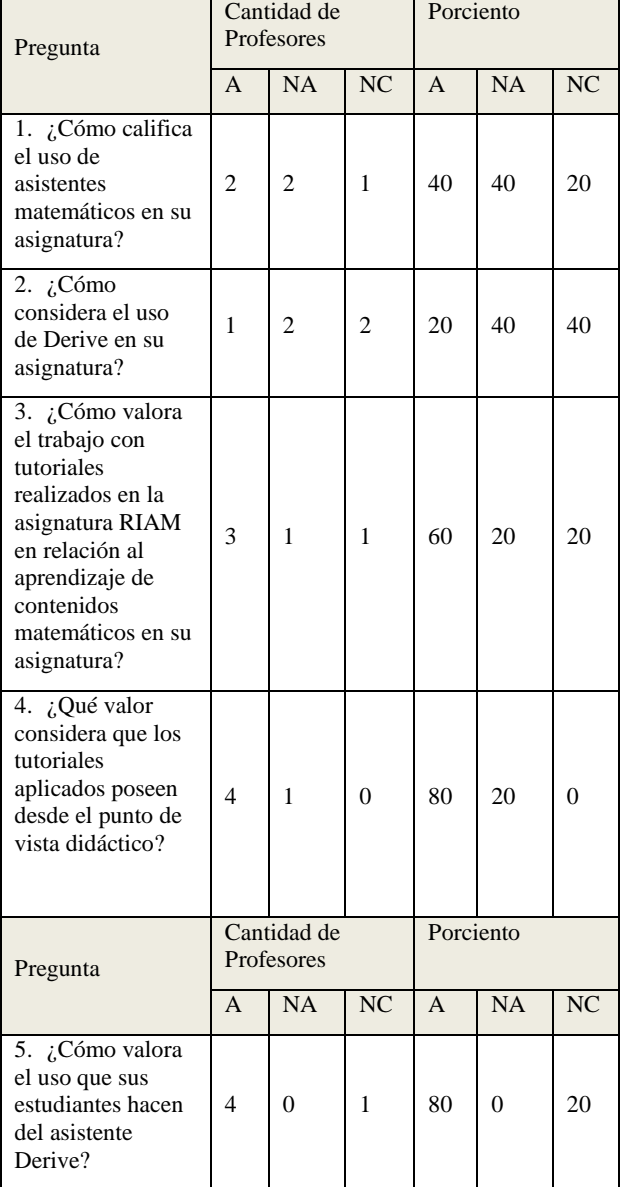

Leyenda: A (Adecuado), NA (No Adecuado), NC (No tengo Criterio).

## **Conclusiones**

El estudio teórico realizado permite expresar que un propósito de la enseñanza de la Matemática es lograr una cultura, sustentada en calculadoras y computadoras, sin perder las habilidades a lápiz y papel. Ello constituye una prioridad desde la actividad docente, dirigida al uso de las TIC desde todos los escenarios de aprendizaje mediante el uso didáctico de los asistentes matemáticos.

Un asistente matemático eficiente para el trabajo en disciplinas de Matemática superior es el asistente Derive. La enseñanza y aprendizaje del mismo se inicia en el currículo propio RIAM. Desde este se propone una nueva forma para orientar el estudio independiente: el tutorial desde el propio Derive.

Demostrado con resultados, (tabla 1), se considera que, la disponibilidad de recursos y la carencia de habilidades tecnológicas no constituyen un obstáculo para los estudiantes que actualmente tenemos en las aulas. Se revela también que a pesar de que son comprensibles los tutoriales, se debe estar atento a su aplicación sobre todo en los estudiantes que hayan tenido dificultades en los contenidos matemáticos cursados.

Relacionado con el uso por los profesores, (tabla 2), puede inferirse que no se encuentra en su máximo nivel (preguntas 1 y 2); no obstante se valora positivamente el trabajo con los tutoriales en la asignatura RIAM (preguntas 3 y 4) y su impacto en los estudiantes (pregunta 5).

La puesta en práctica del tutorial eleva la calidad del estudio independiente, con ello se logran mayores niveles de satisfacción y aprendizaje en los estudiantes, además de contribuir a la sistematización de contenidos matemáticos y constituir una herramienta de carácter heurístico en la formación de conceptos relacionados con el Análisis Matemático.

## **Agradecimientos**

A los proyectos "La informatización de los procesos universitarios" y "El perfeccionamiento de la teoría pedagógica en función de la solución de los problemas educativos priorizados en la provincia de Sancti Spíritus: Alternativas para su solución". A la dirección de la carrera Licenciatura en Educación Matemática.

## **Referencias**

[1] I. G. Bokova, "La UNESCO avanza la Agenda 2030 para el Desarrollo Sostenible," United Nations for Education, Science and Culture Organization, 2017. [Online]. Available: [https://unesdoc.unesco.org/ark:/48223/pf0000247785\\_spa](https://unesdoc.unesco.org/ark:/48223/pf0000247785_spa) [Accessed: Jan. 8, 2019].

[2] J. Silvio, *La educación superior virtual en América Latina*. Serie Memorias. Asociación Nacional de Universidades e Instituciones de la Educación Superior. México DF: Benito Juárez, 2004.

[3] M. Moreyra, M. Alegre, and P. Demuth, "Aprender y evaluar en la virtualidad: experiencia pedagógica de los profesores de la Universidad Nacional del Nordeste, en un curso de posgrado," *Revista Iberoamericana de Tecnología en Educación y Educación en Tecnología*, no. 28, pp. 414-422, 2021, doi: <http://doi.org/10.24215/18509959.28.e52>

[4] Organización de Estados Iberoamericanos para la Educación, la Ciencia y la Cultura, "2021 Metas Educativas," Organización de Estados Iberoamericanos

para la Educación, la Ciencia y la Cultura, Madrid, 2010. [Online]. Available:

<http://www.oei.es/metas2021/index.php> [Accessed: March 7, 2020].

[5] National Council of Teachers of Mathematics, *Principles and Standards for School Mathematics*. Reston, VA: NCTM, 2000.

[6] C. M. Camós, C. G. Lion, and M. L. Guglielmone, "La tecnología como mediadora en la educación matemática: una experiencia con ingresantes universitarios," *Revista Iberoamericana de Tecnología en Educación y Educación en Tecnología*, no. 22, pp. 38-45, 2018. doi: <http://doi.org/10.24215/18509959.22.e04>

[7] National Council of Teachers of Mathematics, *Strategic Use of Technology in Teaching and Learning Mathematics*. 2015. [Online]. Available: [https://www.nctm.org/Standards-and-Positions/Position-](https://www.nctm.org/Standards-and-Positions/Position-Statements/Strategic-Use-of-Technology-in-Teaching-and-Learning-Mathematics/)[Statements/Strategic-Use-of-Technology-in-Teaching](https://www.nctm.org/Standards-and-Positions/Position-Statements/Strategic-Use-of-Technology-in-Teaching-and-Learning-Mathematics/)[and-Learning-Mathematics/](https://www.nctm.org/Standards-and-Positions/Position-Statements/Strategic-Use-of-Technology-in-Teaching-and-Learning-Mathematics/) [Accessed: March. 17, 2020].

[8] E. T. Crespo, "Modelo didáctico sustentado en la heurística para el proceso de enseñanza-aprendizaje de la Matemática asistida por computadora," PhD thesis, Universidad Pedagógica "Félix Varela", Santa Clara, VC, Cuba, 2007.

[9] Wikipedia, "Derive," in Wikipedia. MediaWiki, [online document], 2020. Available: Wikipedia, <https://es.wikipedia.org/wiki/Derive> [Accessed: Nov. 15, 2020].

[10] P. Horruitiner, *La Universidad cubana: el modelo de formación*. La Habana: Félix Varela, 2006.

[11] Comisión Nacional de la Carrera Licenciatura en Educación en la especialidad Matemática, *Modelo del profesional. Plan de Estudio D modificado*. Villa Clara: Universidad Pedagógica "Félix Varela", 2015.

[12] G. Assinnato, C. Sanz, G. Gorga, and M. V. Martin, "Actitudes y percepciones de docentes y estudiantes en relación a las TIC. Revisión de la literatura," *Revista Iberoamericana de Tecnología en Educación y Educación en Tecnología*, no. 22, pp. 7-17, 2018. doi: <http://doi.org/10.24215/18509959.22.e01>

[13] Ministerio de Educación Superior, *Documento base para el diseño de los Planes de Estudio E.* La Habana: Ministerio de Educación Superior, 2016.

[14] Ministerio de Educación Superior, *Modelo del Profesional. Plan de Estudio E. Carrera Licenciatura en Educación Matemática*. La Habana: Ministerio de Educación Superior, 2016.

[15] J. B. Sosa, L. E. Lezcano, D. Fraga, Y. Guerra, M. Valdivia, J. A. Chío, E. I. Montenegro, F. R. Rodríguez, N. Rodríguez, and L. R. Leo, "Programa de Disciplina Análisis Matemático. Plan de Estudio E. Carrera Licenciatura en Educación Matemática," Universidad Central "Martha Abreu" de Las Villas, Santa Clara, 2016.

[16] L. Rodríguez Rivero, "Programa de la asignatura Análisis Matemático I," Universidad de Santi Spíritus "José Martí Pérez", Sancti Spíritus, 2017.

[17] A. A. Mayoría de la Cruz, "Gestión del software Derive como estrategia didáctica en el aprendizaje de derivada de funciones, dirigido a los estudiantes del curso de matemática en la Universidad Ricardo Palma," M. S. thesis, Universidad Nacional de Educación Enrique Guzmán y Valle, Lima, Perú, 2019.

[18] B. Kutzler, V. Kokol-Voljc, *Introducción a Derive 5*. Valencia: España, 2000.

[19] J. A. Landa Hernández, "Acercamiento a funciones con dos variables," *Relime*, vol. 13, no. 4, pp. 129-145, 2010.

[20] W. B. Pineda Izasa, C. A. Hernández Suárez, and W. R. Avendaño Castro, "Propuesta didáctica para el aprendizaje de la derivada con Derive," *Praxis & Saber*, vol. 11, no. 26, pp. 1-14, 2020. <http://doi.org/10.19053/22160159.v11.n26.2020.9845>

[21] A. García, *El estudio independiente en los sistemas de educación abierta y a distancia en el nivel superior*. Acatlán, México: Universidad Nacional Autónoma de México, 2006.

[22] M. Reynoso Flores, C. Leyva Fontes, and A. Alonso Gatell, "El estudio independiente en el proceso de enseñanza-aprendizaje universitario," *Revista Cubana de Educación Superior*, vol. 38, no. 4, pp. 1-10, 2019.

[23] A. Alonso, C. Leyva, and M. Reynoso, "Pertinencia del trabajo independiente en la formación ambiental del estudiante de arquitectura. Una experiencia," *Psicología y Ciencias del Comportamiento de la U.A.C.J.S*., vol. 7, no. 1, pp. 23-43, 2016.

[24] F. Cárcel, "Desarrollo de habilidades mediante el aprendizaje autónomo," *3C Empresa, investigación y pensamiento crítico*, vol. 5, no. 3, pp. 52-60, 2016. <http://doi.org/10.17993/3cemp.2016.050327.52-60>

[25] F. Pérez, M. Paz, "El trabajo independiente, una forma de reforzar el valor responsabilidad en los estudiantes universitarios," *Edumecentro*, vol. 4, no. 3, pp. 198-205, 2016.

[26] V. Tabares, N. D. Duque, and D. A. Ovalle, "Modelo por capas para evaluación de la calidad de Objetos de Aprendizaje en repositorios," *Revista Electrónica de Investigación Educativa*, vol. 19, no. 3, pp. 34-48, 2017. <http://doi.org/10.24320/redie.2017.19.3.1128>

[27] Real Academia de la Lengua Española, "Tutorial," in Diccionario de la Lengua Española. Edición del Tricentenario, [online document], 2021. Available: Diccionario de la Lengua Española, <https://dle.rae.es/tutorial> [Accessed: Mar 17, 2021].

[28] R. Rodríguez Lamas, D. M. García de la Vega, O. González Chong, D. Figueiras, A. Serrano, L. García, M. Águila, M. Del Pilar, A. Trujillo, and R. Díaz, "Introducción a la Informática Educativa," Universidad de Pinar del Rio "Hermanos Sainz", Pinar del Rio, 2000.

[29] Buitrago Pulido R. D., "Digital Video Broadcasting (DVB): Tutorial para explicar cómo funcionan las ventanas 2D y 3D," *YouTube,* COD, 2013. [Online]. Available:

[https://www.google.com/url?esrc=s&q=&rct=j&sa=U&ur](https://www.google.com/url?esrc=s&q=&rct=j&sa=U&url=https://www.youtube.com/watch%3Fv%3D_q6He-atbxM&ved=2ahUKEwi4-Nv_rf34AhV7j2oFHaSqB7EQtwJ6BAgKEAE&usg=AOvVaw0tFK0Ne8XJDH31-t-Hw8Lc) [l=https://www.youtube.com/watch%3Fv%3D\\_q6He](https://www.google.com/url?esrc=s&q=&rct=j&sa=U&url=https://www.youtube.com/watch%3Fv%3D_q6He-atbxM&ved=2ahUKEwi4-Nv_rf34AhV7j2oFHaSqB7EQtwJ6BAgKEAE&usg=AOvVaw0tFK0Ne8XJDH31-t-Hw8Lc)[atbxM&ved=2ahUKEwi4-](https://www.google.com/url?esrc=s&q=&rct=j&sa=U&url=https://www.youtube.com/watch%3Fv%3D_q6He-atbxM&ved=2ahUKEwi4-Nv_rf34AhV7j2oFHaSqB7EQtwJ6BAgKEAE&usg=AOvVaw0tFK0Ne8XJDH31-t-Hw8Lc)

[Nv\\_rf34AhV7j2oFHaSqB7EQtwJ6BAgKEAE&usg=AOv](https://www.google.com/url?esrc=s&q=&rct=j&sa=U&url=https://www.youtube.com/watch%3Fv%3D_q6He-atbxM&ved=2ahUKEwi4-Nv_rf34AhV7j2oFHaSqB7EQtwJ6BAgKEAE&usg=AOvVaw0tFK0Ne8XJDH31-t-Hw8Lc) [Vaw0tFK0Ne8XJDH31-t-Hw8Lc](https://www.google.com/url?esrc=s&q=&rct=j&sa=U&url=https://www.youtube.com/watch%3Fv%3D_q6He-atbxM&ved=2ahUKEwi4-Nv_rf34AhV7j2oFHaSqB7EQtwJ6BAgKEAE&usg=AOvVaw0tFK0Ne8XJDH31-t-Hw8Lc)

[30] Flores Peña C. S., "Manual Derive v.5," 2009 [Online]. Available: [https://puertoparalelo](https://puertoparalelo-rawde.blogspot.com/)[rawde.blogspot.com](https://puertoparalelo-rawde.blogspot.com/)

[31] Texas Instrument, Derive 5.0. [https://derive.softonic.com/]. Dallas, Texas: NYSE, 2006.

*Información de Contacto de los Autores*:

**Lissette Rodríguez Rivero** Conyedo 119 e/Maceo y Unión Santa Clara, VillaClara Cuba [lrrivero66@gmail.com](mailto:lrrivero66@gmail.com) <https://orcid.org/0000-0002-8557-9781>

**Niurka de las Mercedes González Acosta** Edificio 31, Apto 8, Olivos III Sancti Spíritus Cuba [nmgonzalez@uniss.edu.cu](mailto:nmgonzalez@uniss.edu.cu) <https://orcid.org/0000-0002-1591-7212>

**Neisy Caridad Rodríguez Morales** Dirección Sancti Spíritus Cuba [ncrodriguez@uniss.edu.cu](mailto:ncrodriguez@uniss.edu.cu) <https://orcid.org/0000-0002-3623-9051>

#### **Lissette Rodríguez Rivero**

Lic. en Cibernética-Matemática, UCLV, Cuba. Investigadora del dpto. Diseño de Fármacos, Centro de Bioactivos Químicos, UCLV. Master en Computación Aplicada. Prof. Auxiliar en Análisis Matemático, Dpto. de Física y Matemática, Uniss.

#### **Niurka de las Mercedes González Acosta**

Doctora en Ciencias Pedagógicas, profesora Titular de la Uniss. Especialista en Informática Educativa. Investiga en temas relacionados con la informatización de los procesos universitarios y el Sistema de Evaluación y Acreditación de la Educación Superior.

#### **Neisy Caridad Rodríguez Morales**

Master en Ciencias de la Educación, especialidad Matemática. Jefa del Departamento de Física y Matemática de la Uniss. Profesora Auxiliar en la especialidad de Algebra. Investiga actualmente en la formación de conceptos matemáticos.